**Mathématiques 3e – Devoir n°7** *(maison)* **(pour le 24 novembre 2011).**

**Ce devoir est destiné à s'approprier l'usage d'un tableur pour analyser une situation donnée et pouvoir la modifier rapidement.** *La qualité de la présentation du document sera particulièrement prise en compte.*

**On rendra une production imprimée ou on transmettra les deux fichiers (15ans et 16ans) avec la conclusion, sur clé USB ou par e-mail {adresse sur la page webmestre de <http://www.mathsamatt.com/> ) [B2i : C1.1 à C1.6, C2.4, C2.6, C3.4, C3.5]**

**Utilisation du logiciel EXCEL (ou openOffice « calc »): Représentations graphiques des victimes des accidents de la route des jeunes âgés de 15 et 16 ans en 2007.**

#### **PRESENTATION**

On appelle victime des accidents de la route une personne impliquée et non indemne. Parmi les victimes, on distingue les tués et les blessés.

Voici les statistiques de l'année 2007 concernant les victimes de la route des jeunes âgés de 15 ans :

- $\checkmark$  298 piétons
- $\checkmark$  123 cyclistes
- $\checkmark$  1885 cyclomotoristes
- $\checkmark$  54 motocyclistes
- $\checkmark$  516 usagers de voiture de tourisme
- $\checkmark$  38 autres usagers

**<http://www.securite-routiere.gouv.fr/>et ac-bordeaux.fr**

Répartition des victimes des accidents de la route des jeunes âgés de 15 ans en 2007

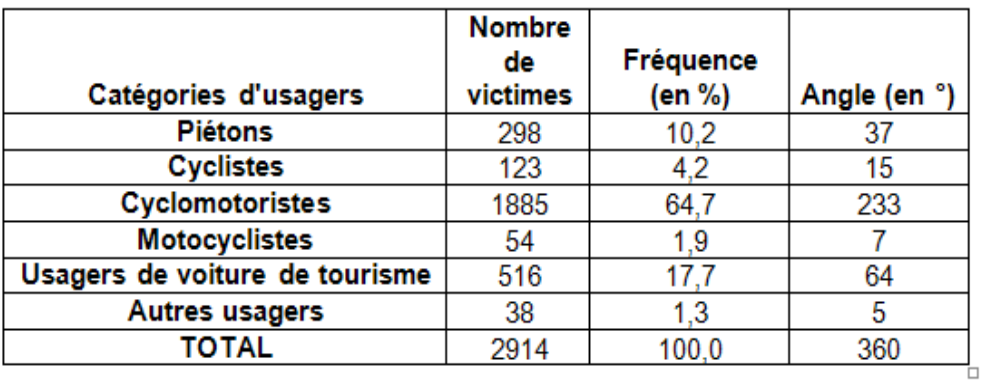

 Vous devrez créer ces deux représentations graphiques, suivies de vos nom et prénom, à l'aide du tableau précédent et en utilisant le logiciel EXCEL *(beaucoup d'élèves le possèdent. Aussi CDI, salle info, camarade, etc..)* ou le tableur openOffice « calc peu différent.

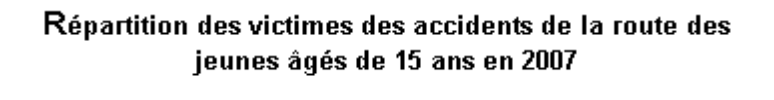

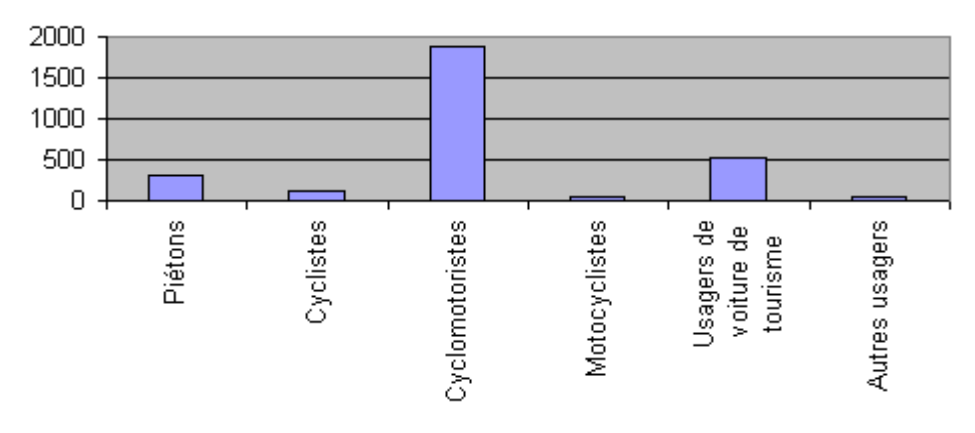

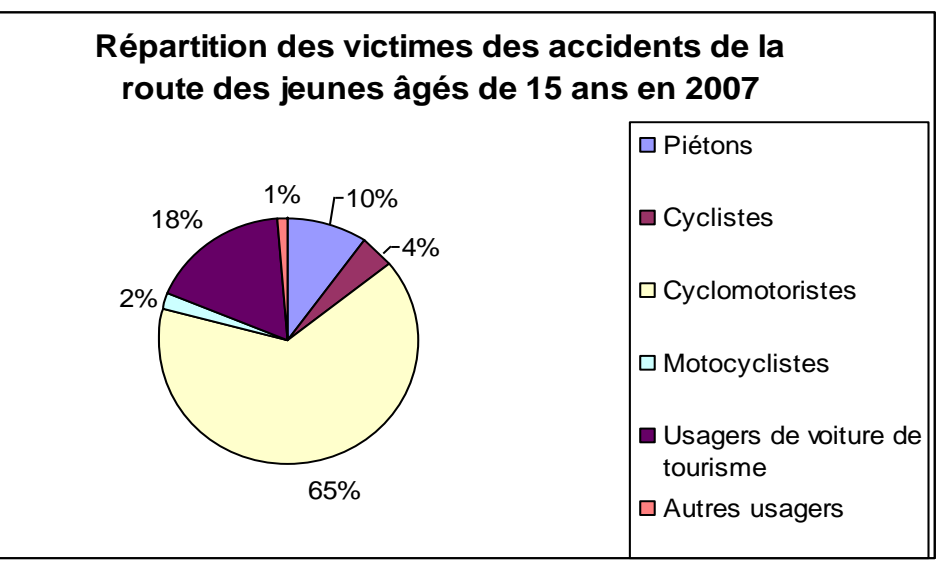

**NOM : Prénom : Classe :**

Il vous faudra enregistrer votre fichier de travail régulièrement (sur une clé USB ou dans un dossier personnel. Par exemple vous pouvez créer dans le dossier mes documents, un dossier : « Devoirs3e »)

## **I - OUVERTURE DU LOGICIEL EXCEL**

1 - Démarrer / tous les programmes / Microsoft Office / Microsoft Office Excel (beaucoup d'élèves le possèdent. Aussi CDI, salle info, camarade, etc..)

2 - Noter les données statistiques précédentes dans la feuille de calcul en suivant la procédure indiquée ci-dessous :

1 - Vous devez créer ce tableau à l'aide du logiciel EXCEL afin d'automatiser les calculs à l'aide de formules :

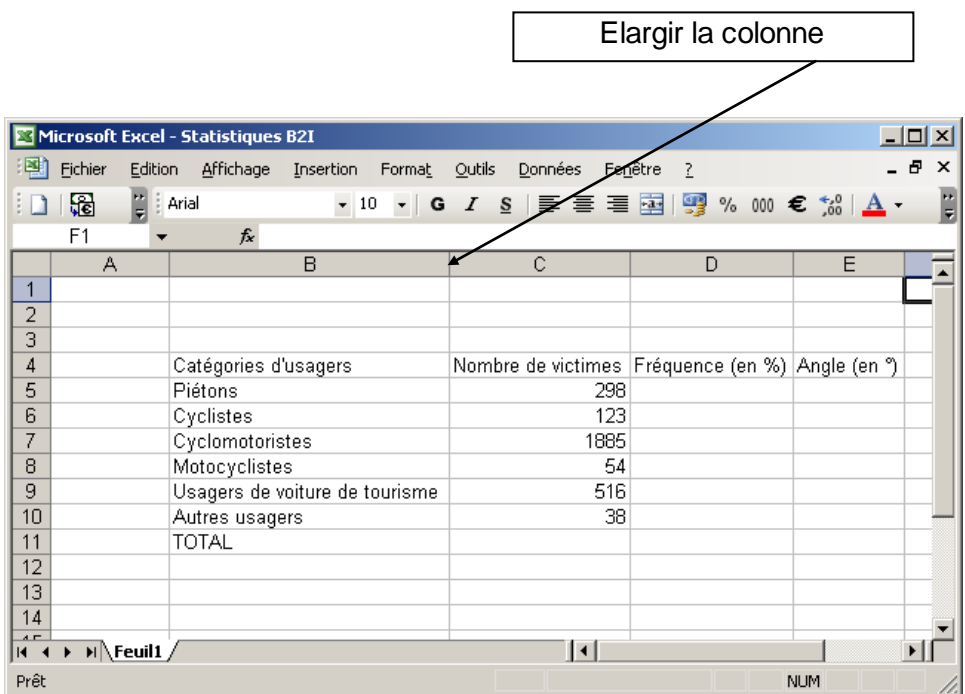

# **II - SAUVEGARDE DE VOTRE TRAVAIL**

- 1 Fichier / enregistrer sous / mes documents / Stat
- 2 Donner un nom au fichier : votre nomDevoir7-15ans **philippe LEPRETRE Devoir7-15ans**

**N'oubliez pas de sauvegarder votre travail très régulièrement !!!**

# **III - CALCUL DES DIFFERENTES CELLULES DU TABLEAU**

#### **1 - Calcul du nombre total de victimes de la route :**

1) Clic gauche

Dans la cellule C11, on doit réaliser le calcul suivant :  $=C5 + C6 + C7 + C8 + C9 + C10$ 

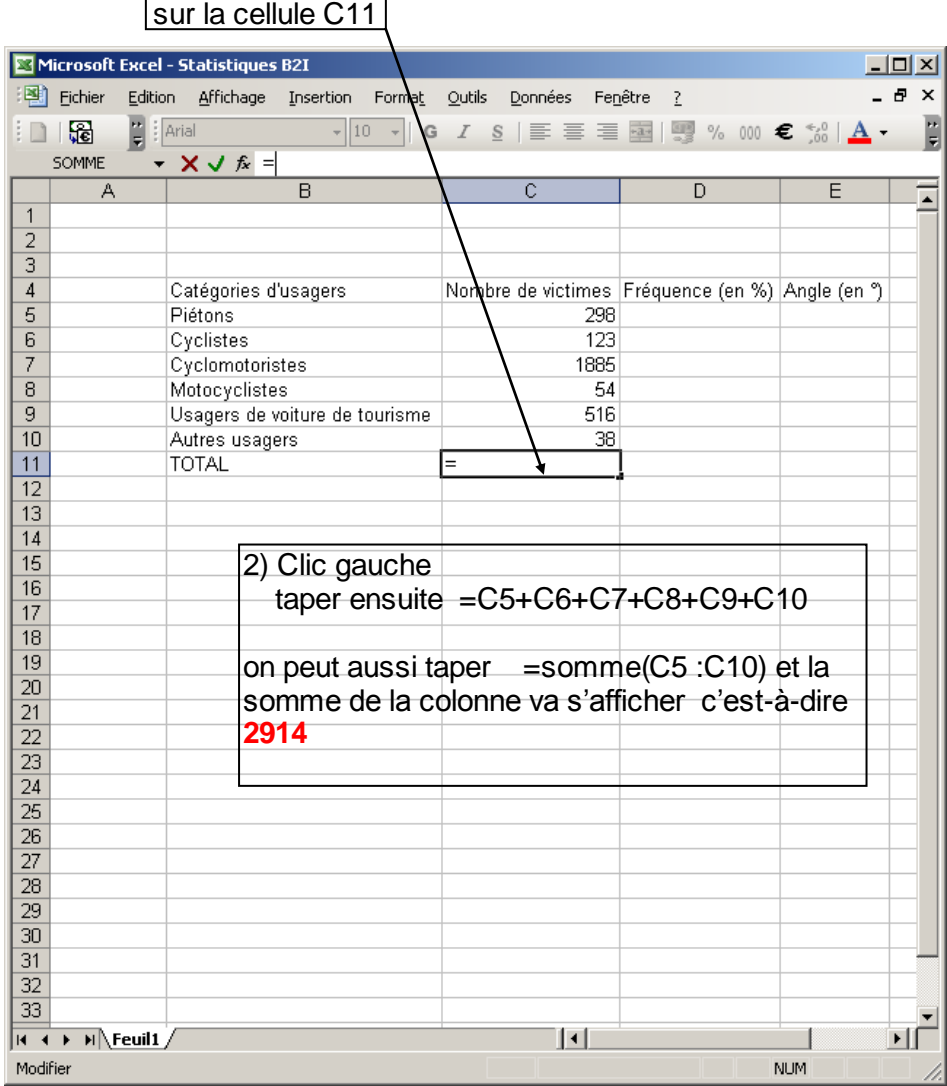

### **2 - Calcul des fréquences :**

**a** - Dans la cellule D5, on doit réaliser le calcul de fréquence suivant :

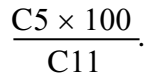

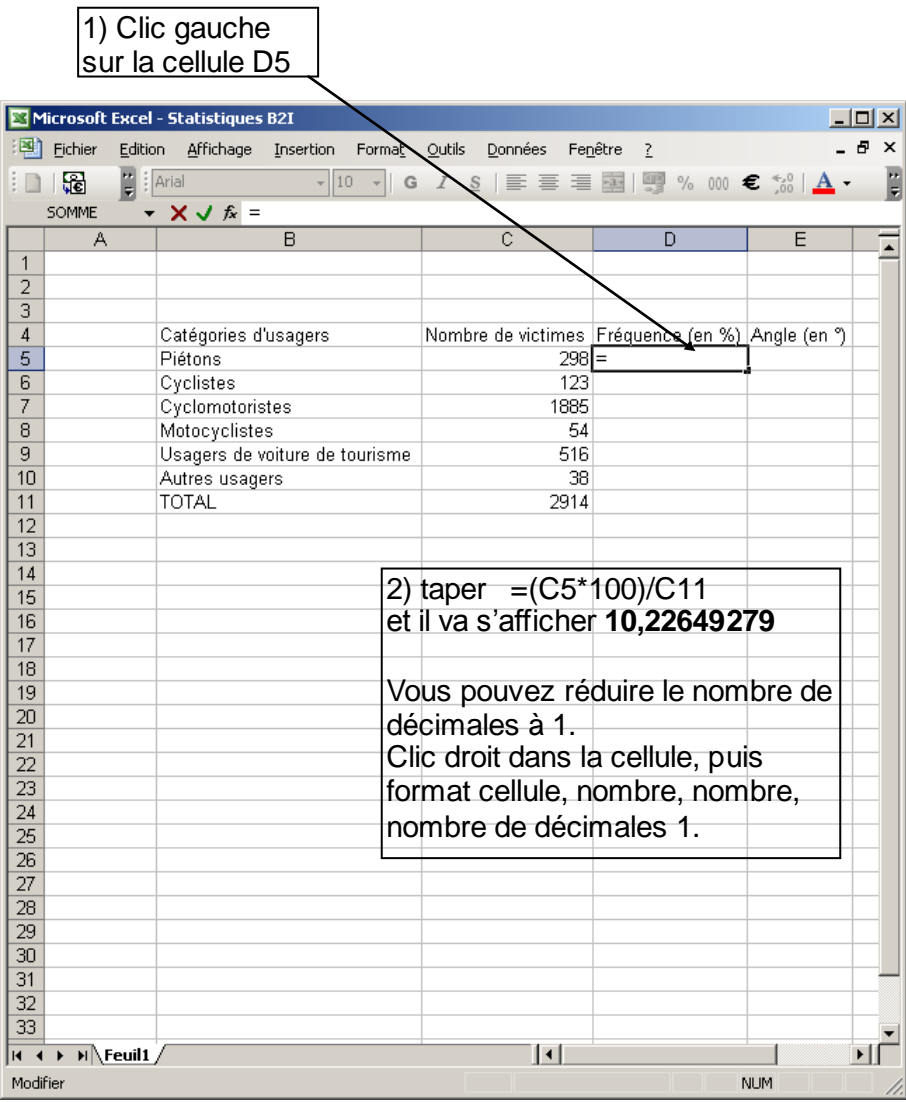

 $\overline{z}$ 

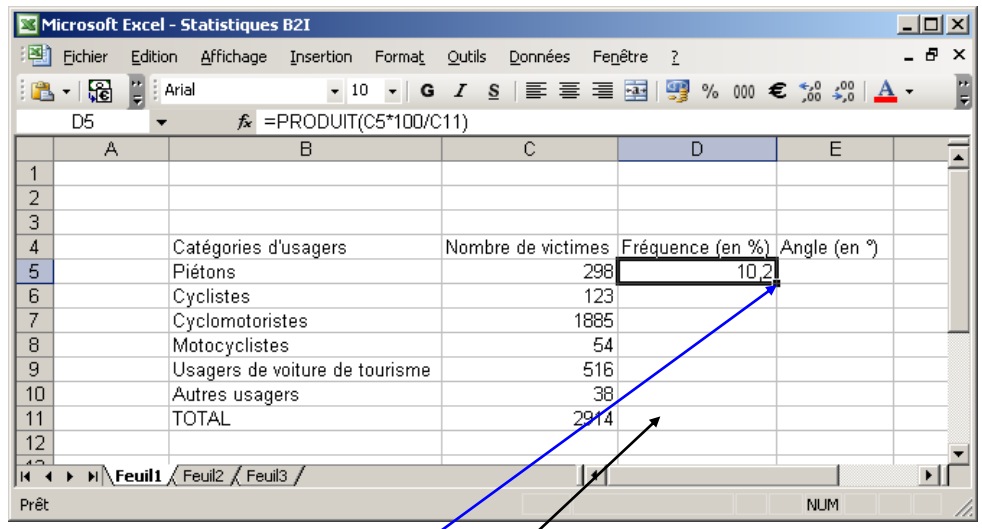

 **- En utilisant la même procédure, calculer le contenu des cellules D6, D7, D8,** D9 et D10.

*On pourra étirer la poignée vers le bas et le tableur effectue automatiquement les mêmes calculs qu'en D5 mais il renomme C11 en C12, C13…Pour l'empêcher de décaler C11 il faut mettre des « \$ » et écrire \$C\$11 au lieu de C11 dans la formule qui se trouve dans D5. Cela devient :* **=(C5\*100)/\$C\$11**

**c -** Dans la cellule D11, on doit réaliser le calcul suivant :  $=$ D5 + D6 + D7 + D8 + D9 + D10.

*On pourra étirer la poignée de la cellule C11* **(qui faisait =C5+C6+C7+C8+C9+ C10)** *vers la droite et le tableur effectue automatiquement les mêmes calculs sur chaque colonne (c'est-à-dire la somme D5+….+D10).*

Dans la cellule D11 doit s'afficher le résultat du calcul : 10,2 + 4,2 + 64,7 +  $1,9 + 17,7 + 1,3.$ 

## **3 - Calcul des angles :**

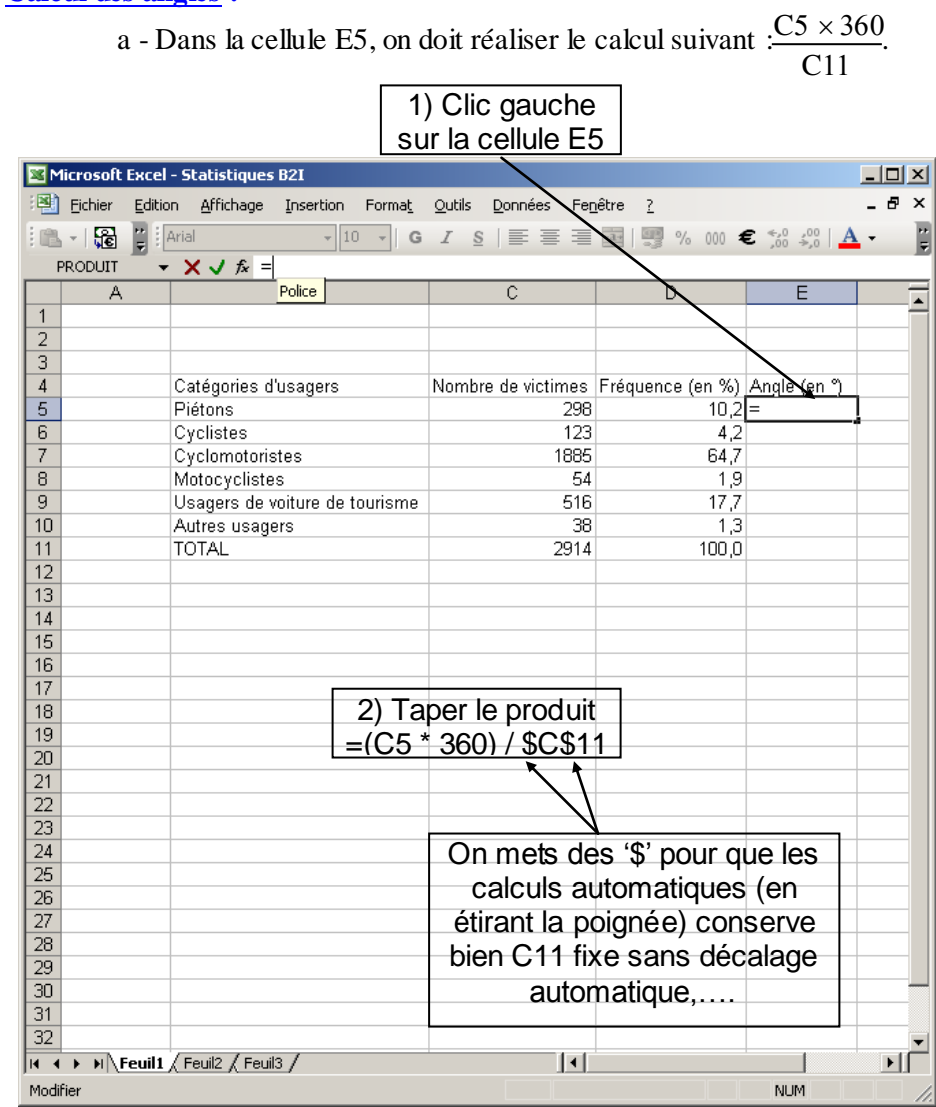

Dans la cellule E5 doit s'afficher le résultat du calcul : 2914

> 3) Réduire le nombre de décimales à 0

.

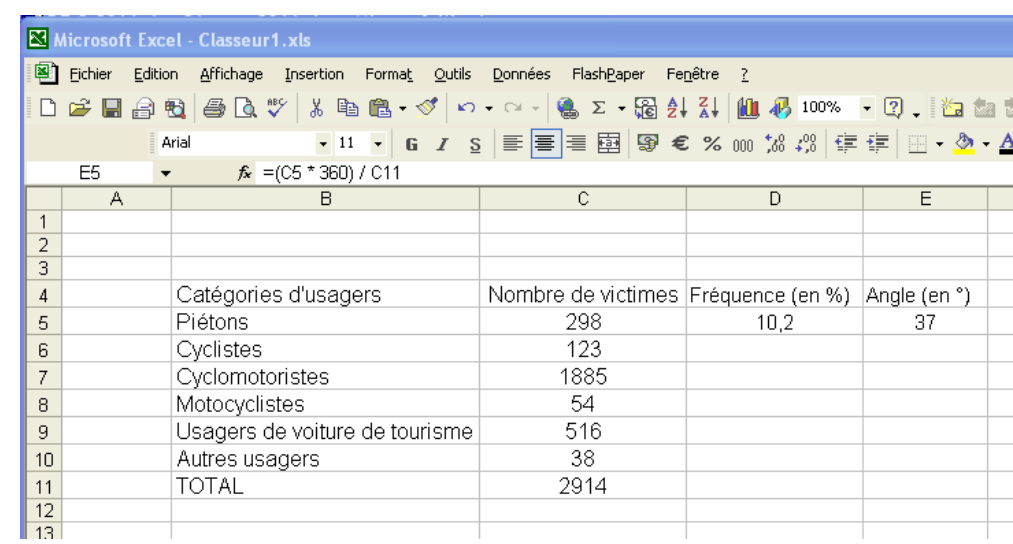

**b -** En utilisant la même procédure, calculer le contenu des cellules E6, E7, E8, E9 et E10.

**c -** Dans la cellule E11, on doit réaliser le calcul suivant :  $=$ E5 + E6 + E7 + E8 + E9 + E10. *Procéder comme pour les fréquences*

## **IV - PRESENTATION DU TABLEAU**

**1 - Centrer le contenu des cellules et tracer les lignes du tableau :**

## 1) Sélectionner les cellules

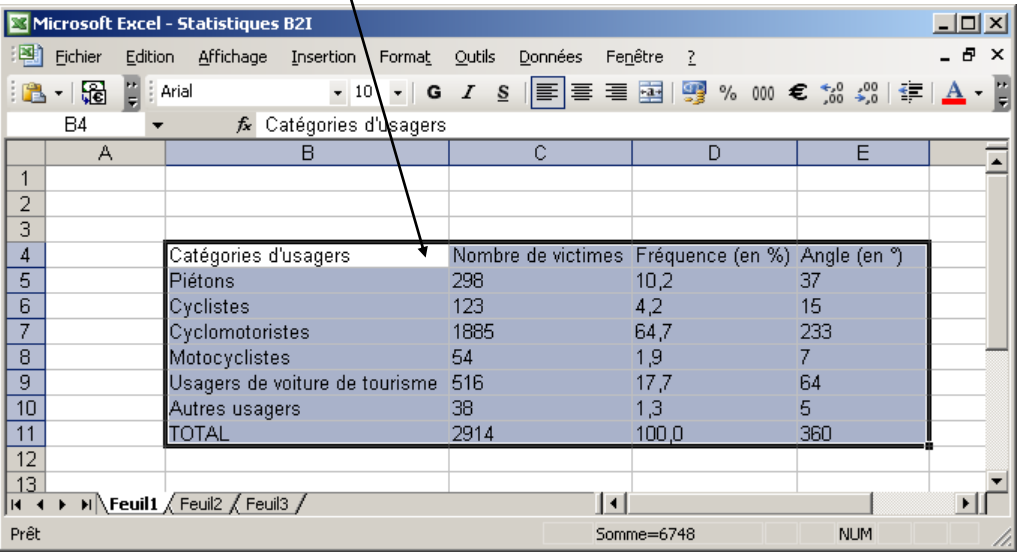

2) Centrer Microsoft Excel - Statistiques B2I  $\Box$  $\Box$  $\times$ Fichier Edition Affichage Insertion Format Outils Domnées Fenêtre ?  $\theta$   $\times$  $\mathbb{B} \cdot \mathbb{R}$  $\frac{1}{2}$  | Arial  $B4$  $f_x$  $\frac{1}{2}$  $\overline{B}$  $\overline{A}$  $\overline{E}$  $\overline{1}$  $\sqrt{|\mathbf{A} + \mathbf{B}|}$  Feuil1 / Feuil2 / Feuil3 /  $\vert \vert \vert$ Prêt Somme=6748 NUM

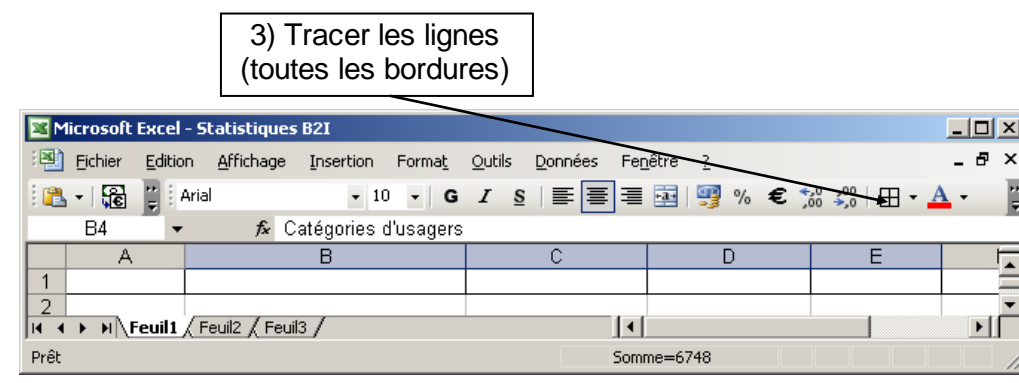

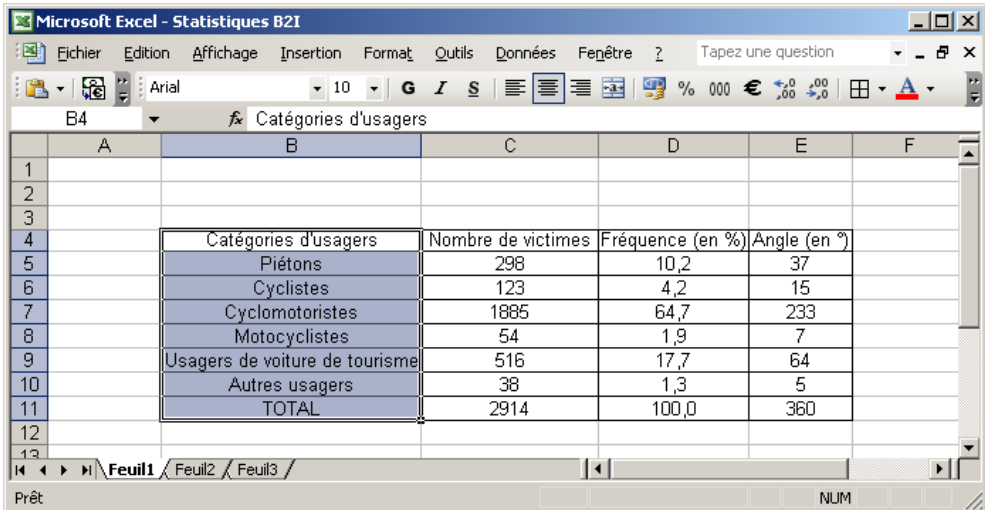

#### **2 - Ecrire en caractères gras le contenu des cellules et ajuster la largeur des**

#### **colonnes :**

1) Ecrire en caractères gras

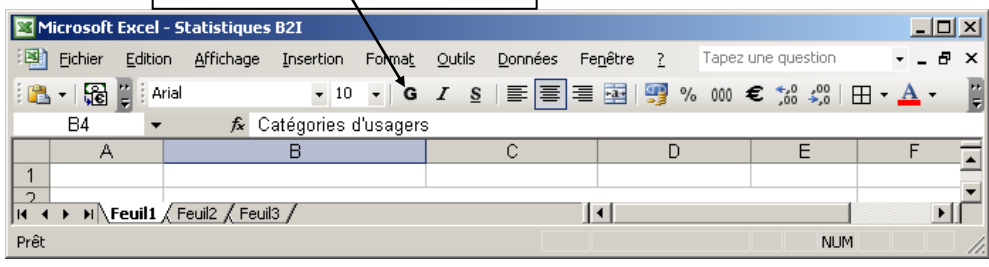

#### 2) Sélectionner les cellules C4, D4 et E4,puis en écrire en caractères gras les contenus. Faire de même pour B4 à B11. **On peut aussi colorer…**

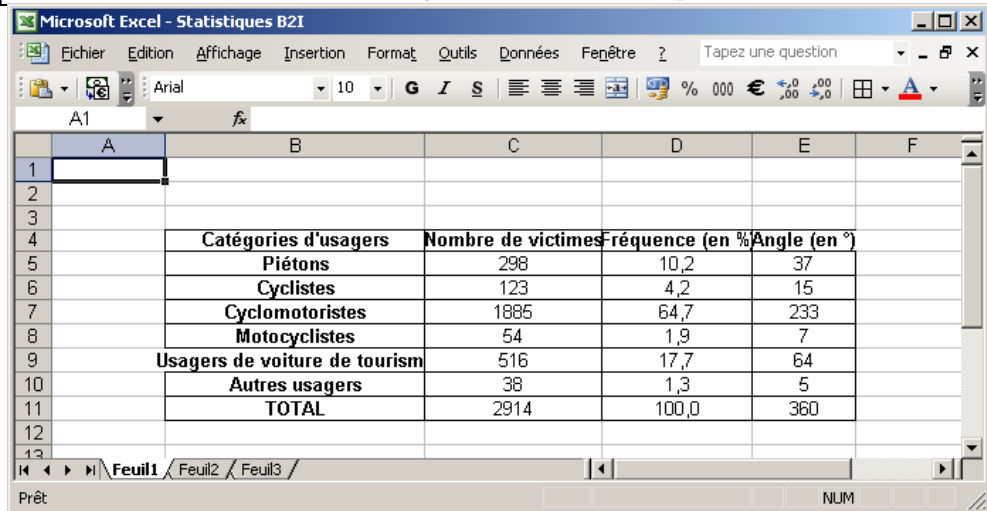

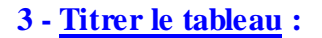

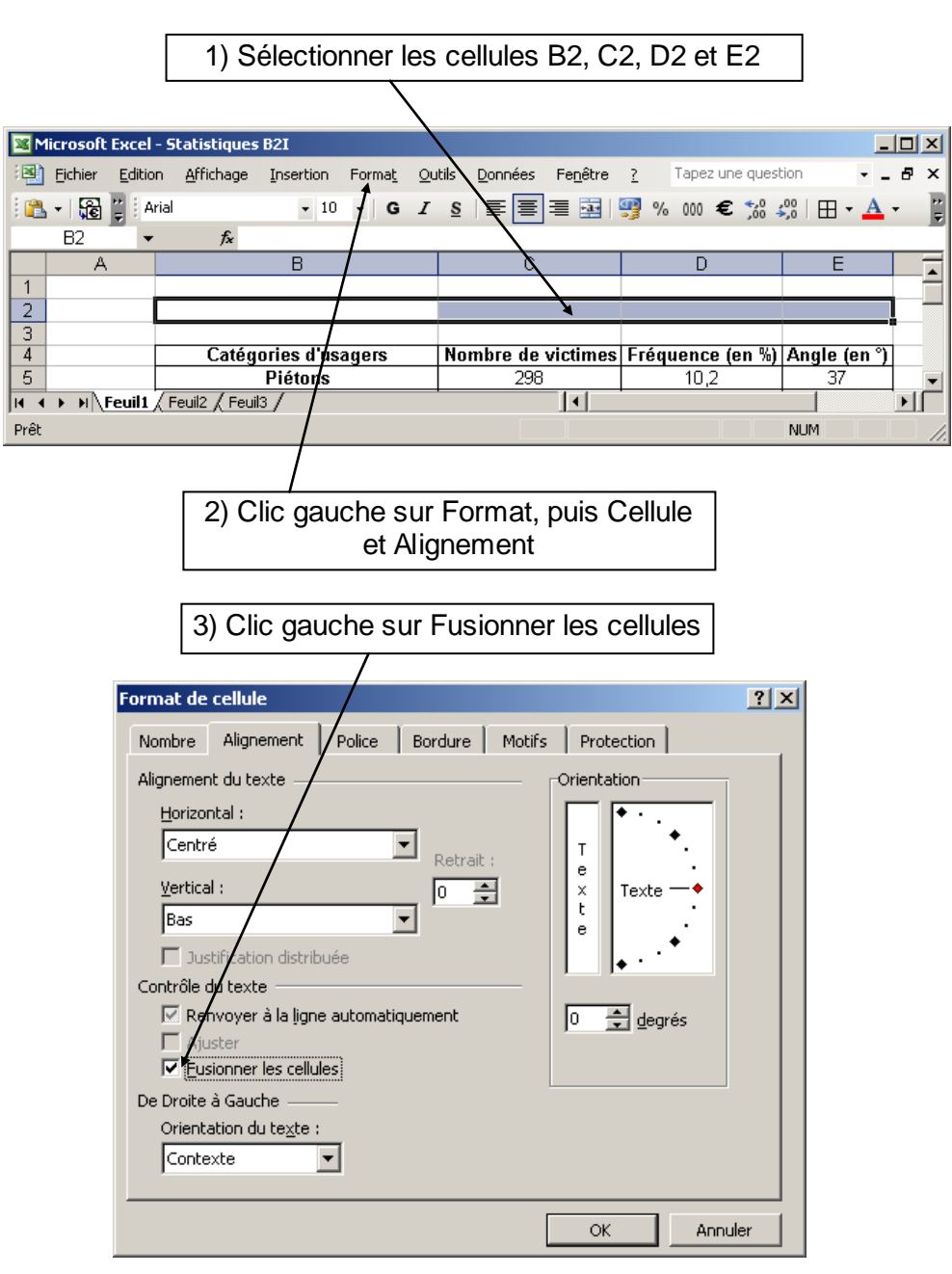

#### 4) Ecrire le titre du tableau : Répartition des victimes des accidents de la route des jeunes âgés de 15 ans en 2007

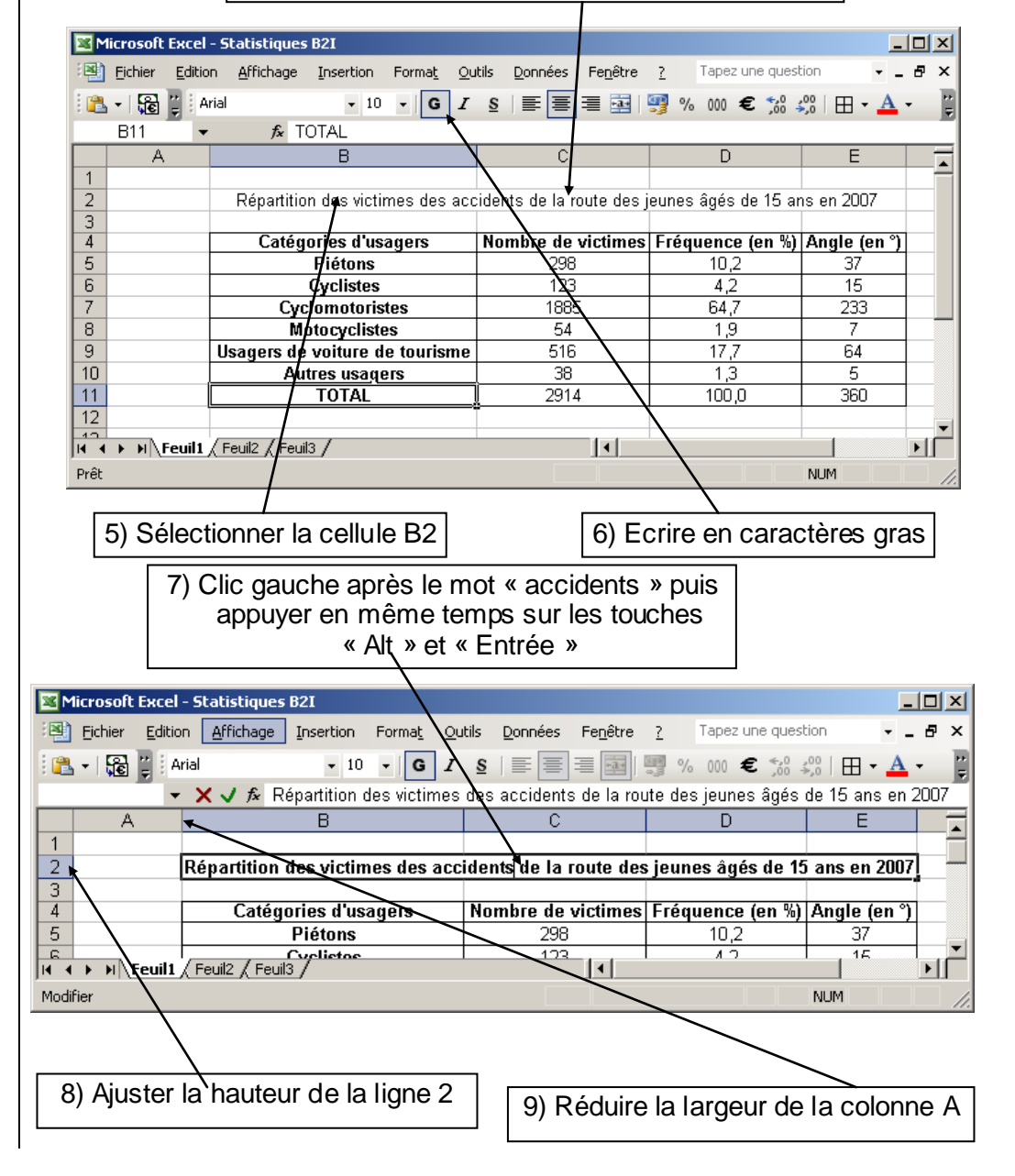

#### Répartition des victimes des accidents de la route des jeunes âgés de 15 ans en 2007

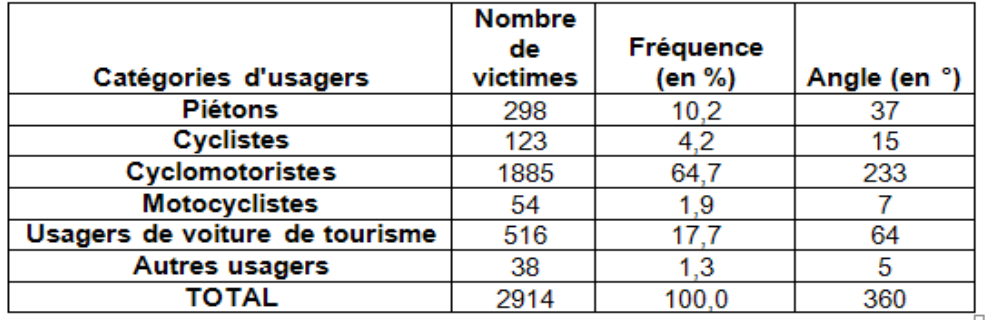

#### **Sauvegarder votre document !!!**

## **V - REPRESENTATIONS GRAPHIQUES**

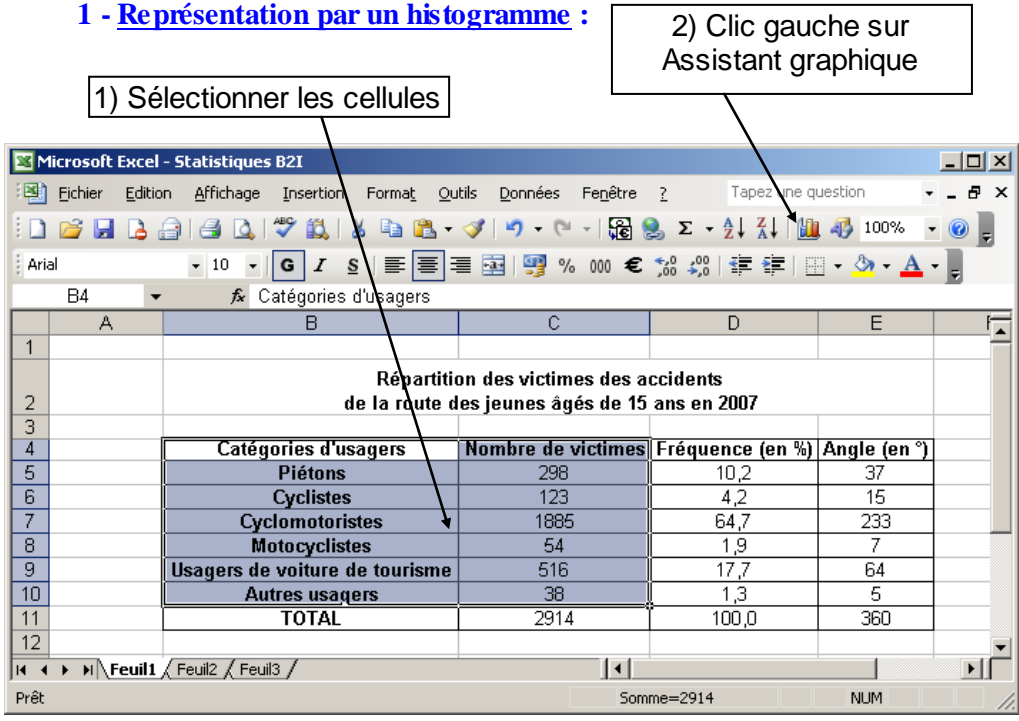

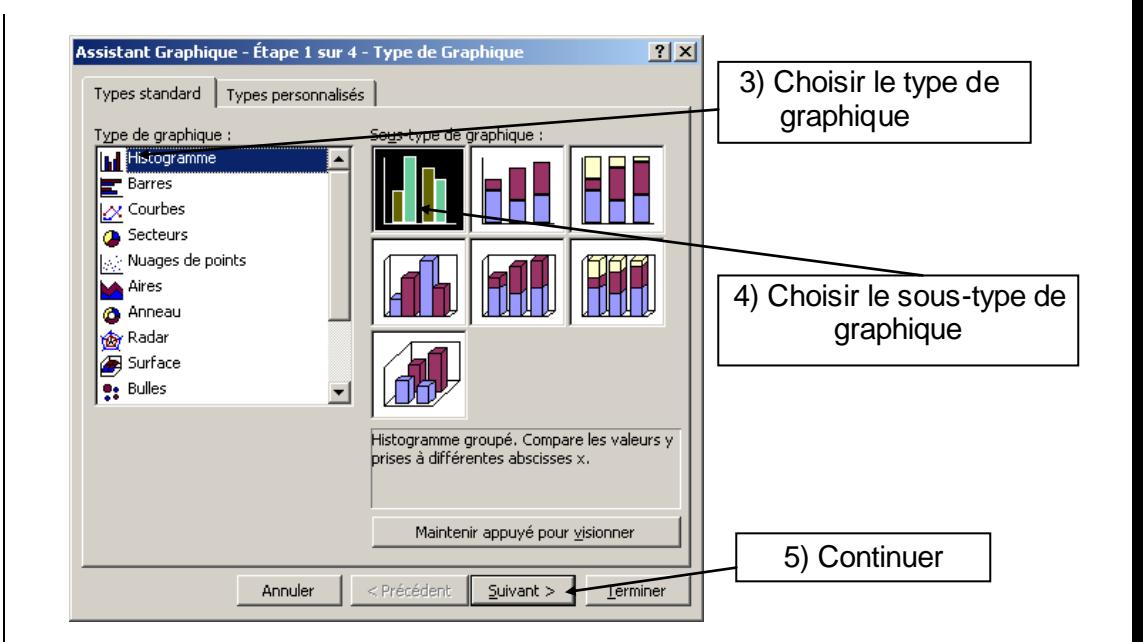

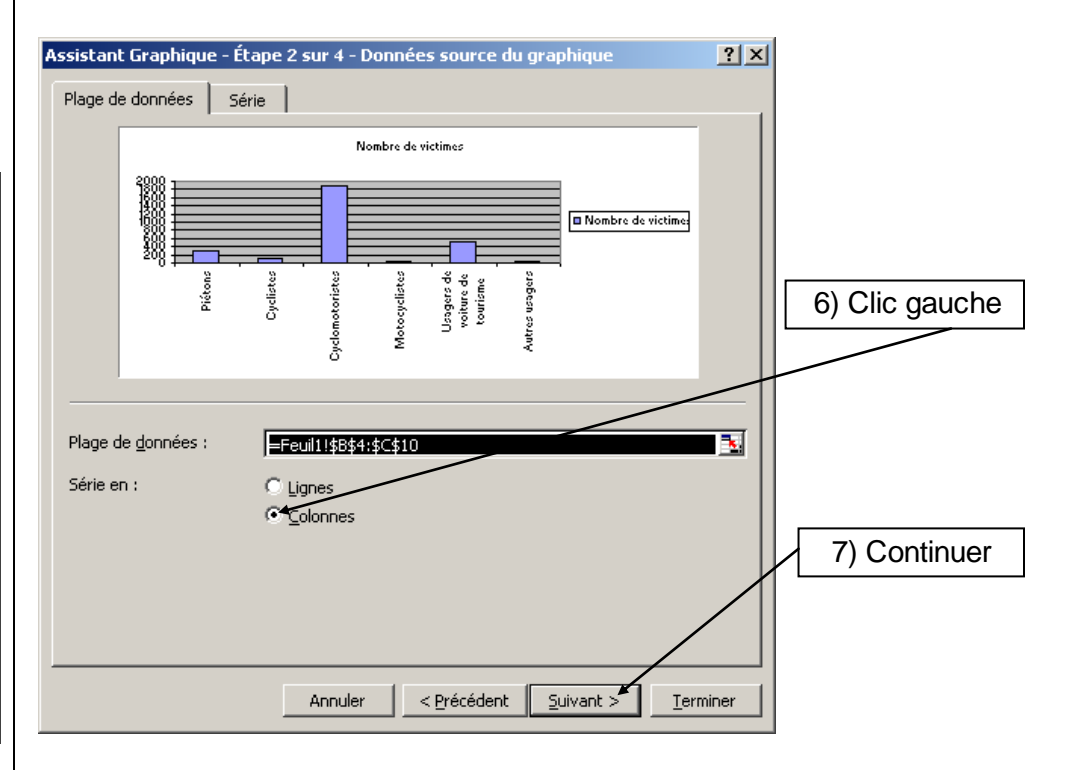

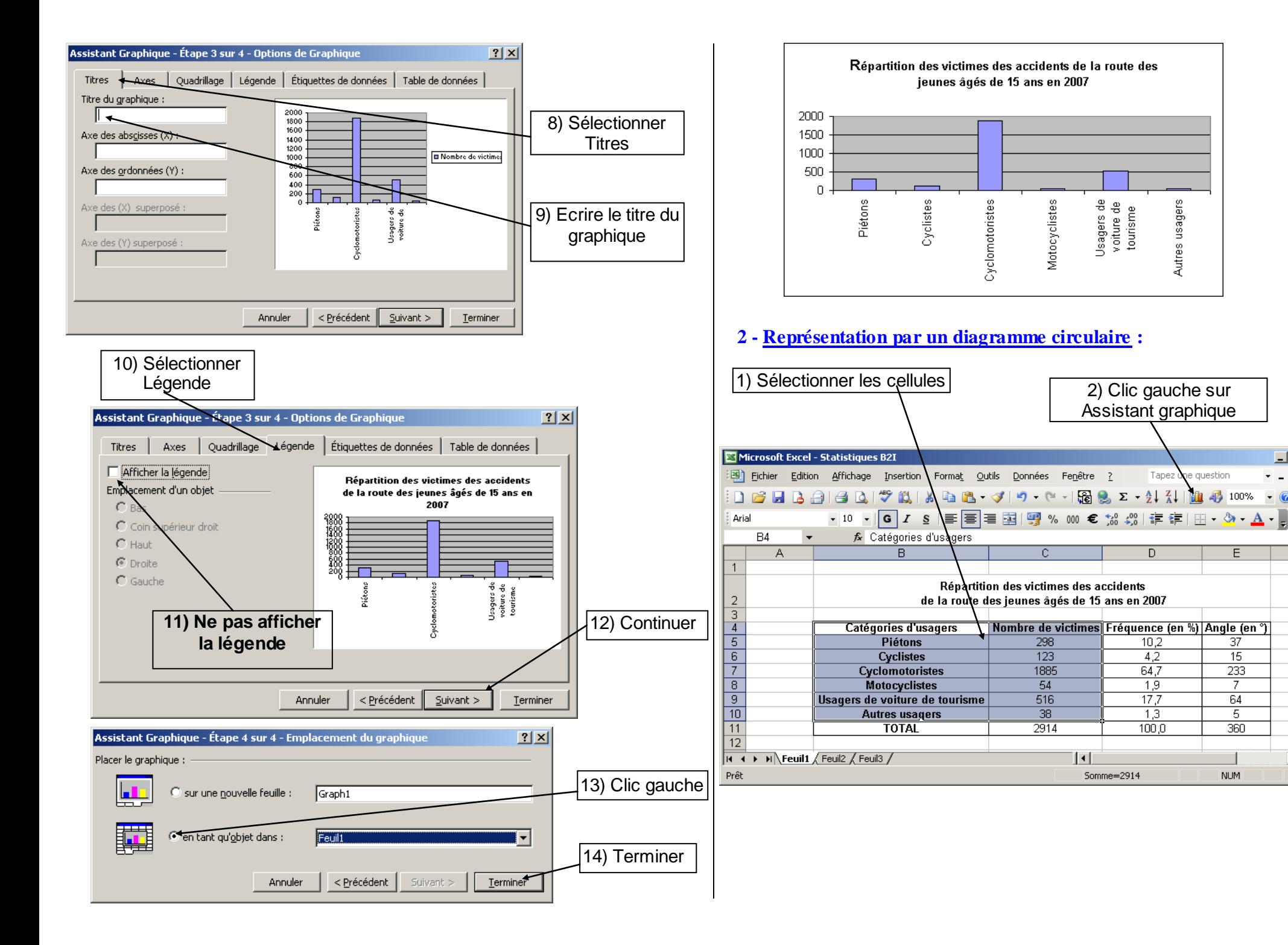

Autres usagers

 $|D|$  $\times$  $|$ 

厅

D-1

 $\approx$ 

 $\cdot$  0

 $E$ 

37

 $\overline{15}$ 

 $233$ 

7

 $64$ 

5

360

**NUM** 

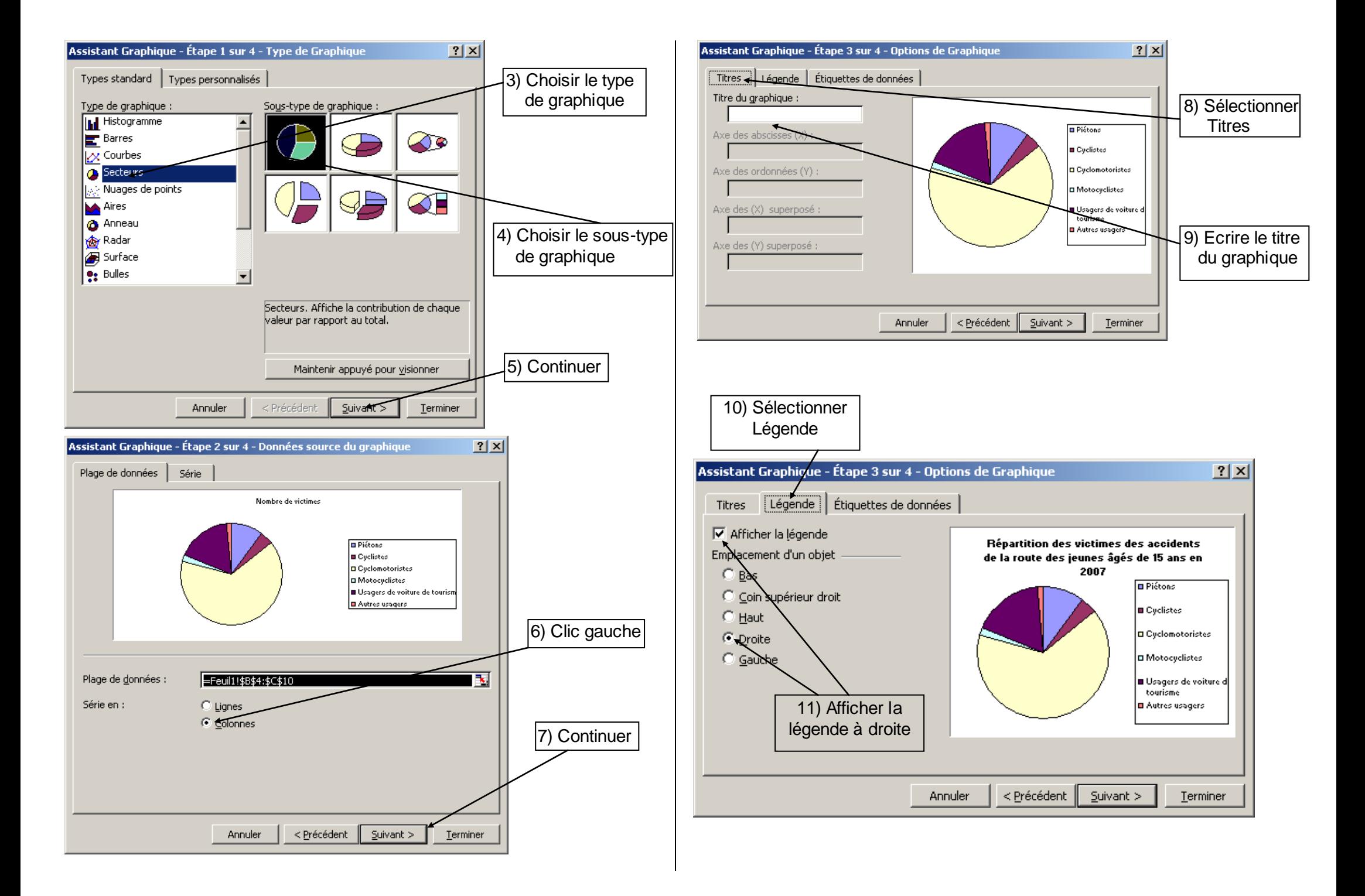

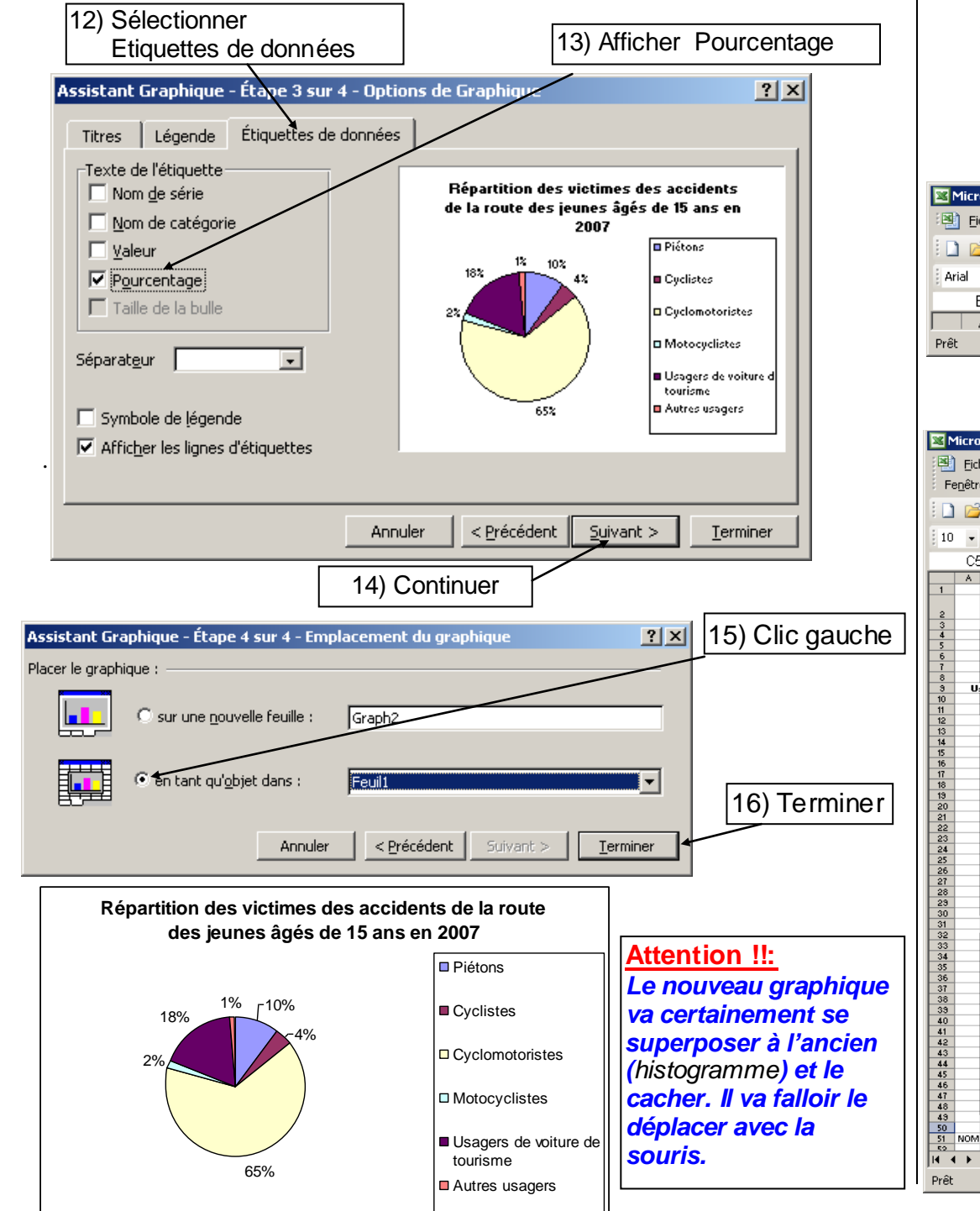

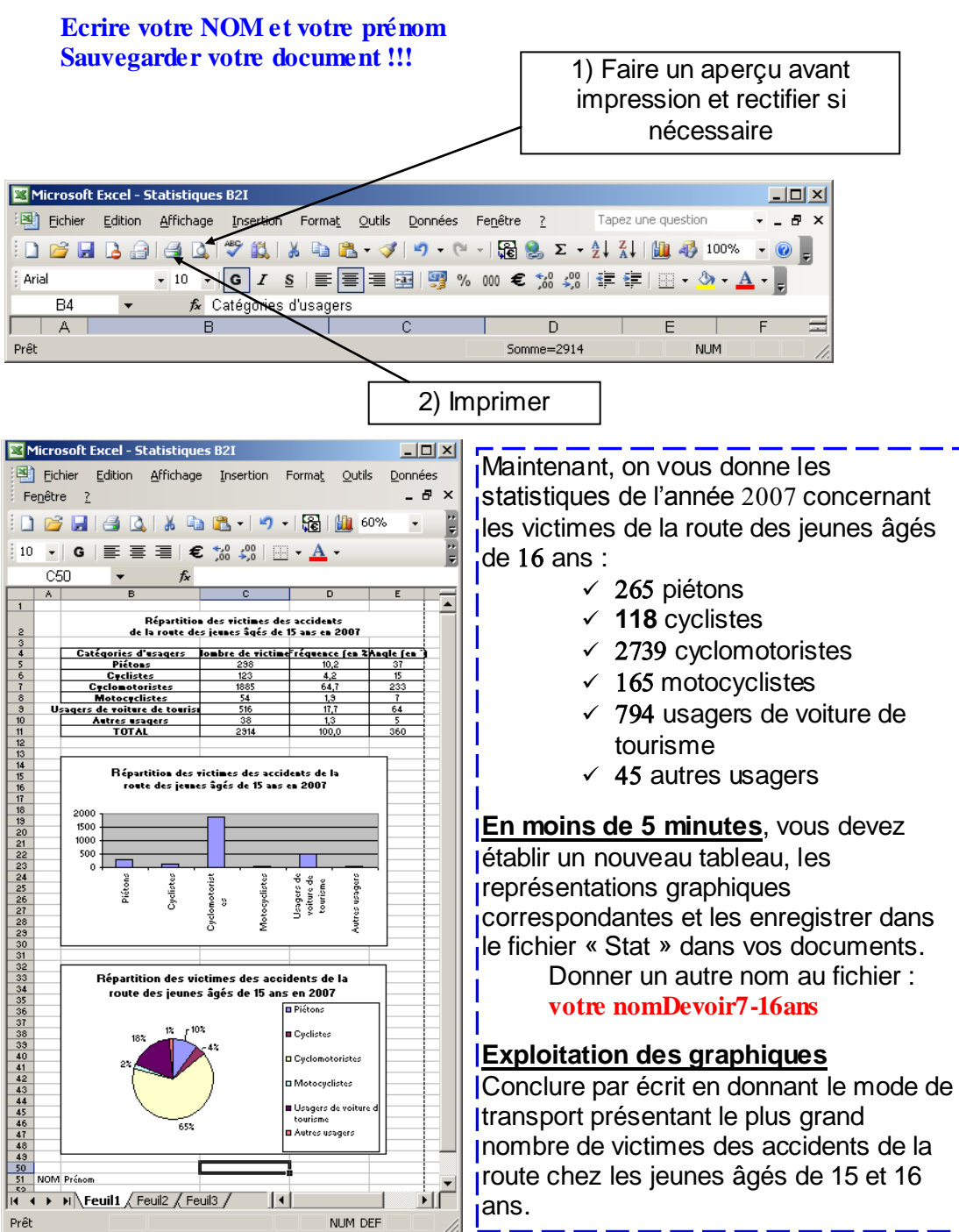